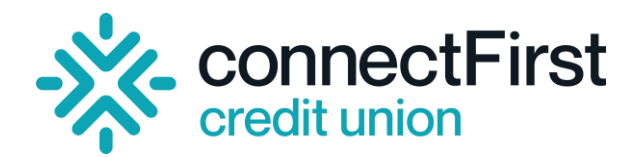

# **STEM Application 2024 - Video Guidelines**

## **DURATION & REVIEW**

Please ensure the video is no longer than 5 minutes. This duration matches the space allocated for written applications. We'll be evaluating your video based on the content provided. The scoring matrix does not take into consideration video effects, or production quality. Please make sure to consult the scoring matrix as you prepare to articulate and film your video essay submission.

## **UPLOADING YOUR VIDEO - TIPS**

It is important that when you "submit" your video, you provide *an accessible link* for us to view your video. Due to storage limitations, we are unable to have you *upload* the video file. We have compiled tips for creating and sharing an accessible viewing link depending on cloud-platforms you might be using to store your video.

#### Google Drive

- 1. First, log in to your Google Account and access Google Drive.
- 2. Locate the video that you want to share and click on it to select it.
- 3. Right-click on the video and select "Share" from the menu.

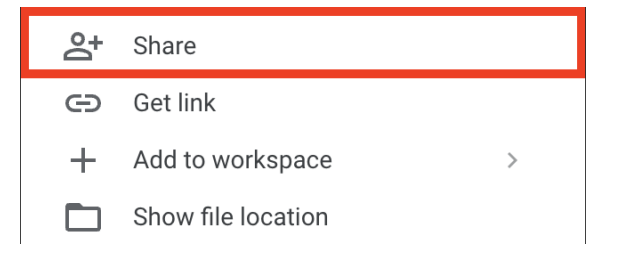

4. You'll see who currently has access to your file. Under **"General Access"** the default will be "restricted". Please make sure you change this to "**Anyone with the link"**.

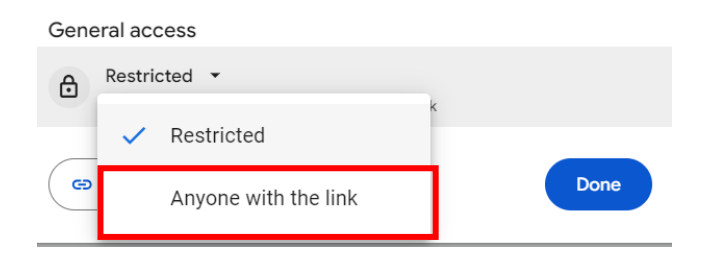

5. Once you select "Anyone with the link", you should see that access has been changed and that anyone with the link can be a **"Viewer"**.

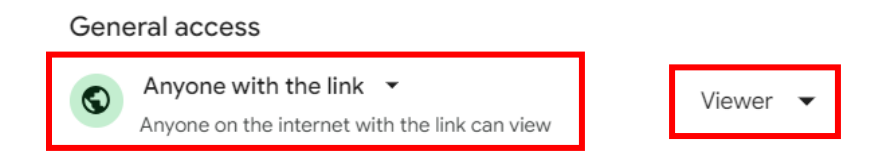

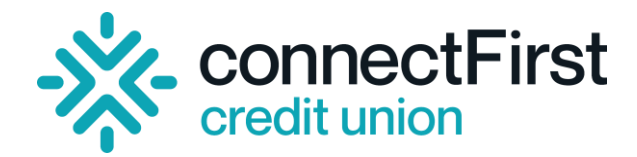

## **OneDrive**

- 1. Go to the OneDrive website and sign in with your Microsoft account.
- 2. Pick the files or folders you want to share by selecting its circle icon.
- 3. Select Share  $\overrightarrow{P}$  on at the top of the page.
- 4. You'll see a pop-up menu. Select the gear icon in the upper right corner.

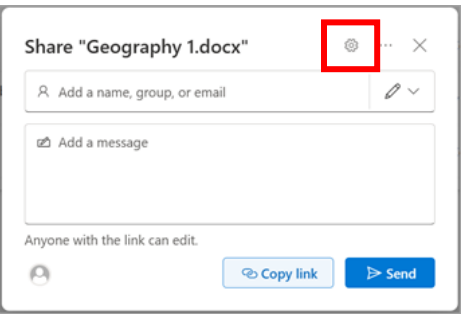

5. You'll see a list of options and you'll want to select **"Anyone**". This will allow your link to be accessible to everyone that has the link. Then select **"apply"**.

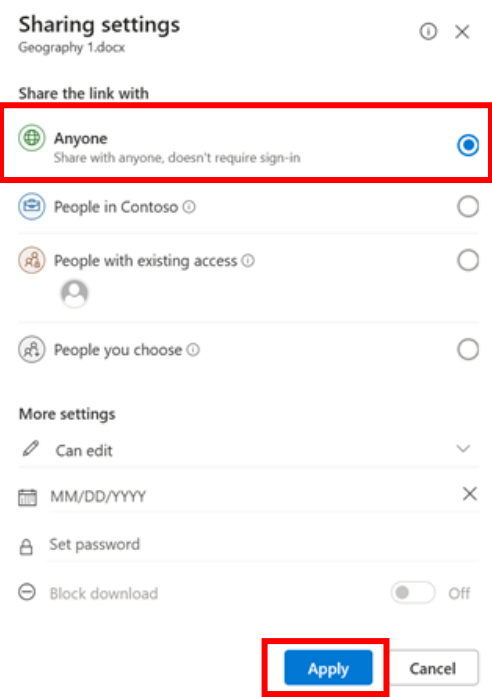

6. Once you select "apply", it'll bring you back to the initial menu. Select **"copy link"** and use that link for your submission.

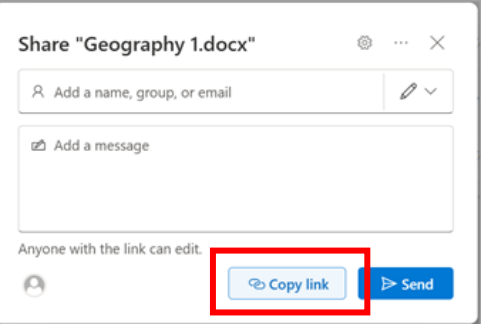